# m3-logview Выпуск

BARS Group

17 March 2014

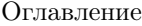

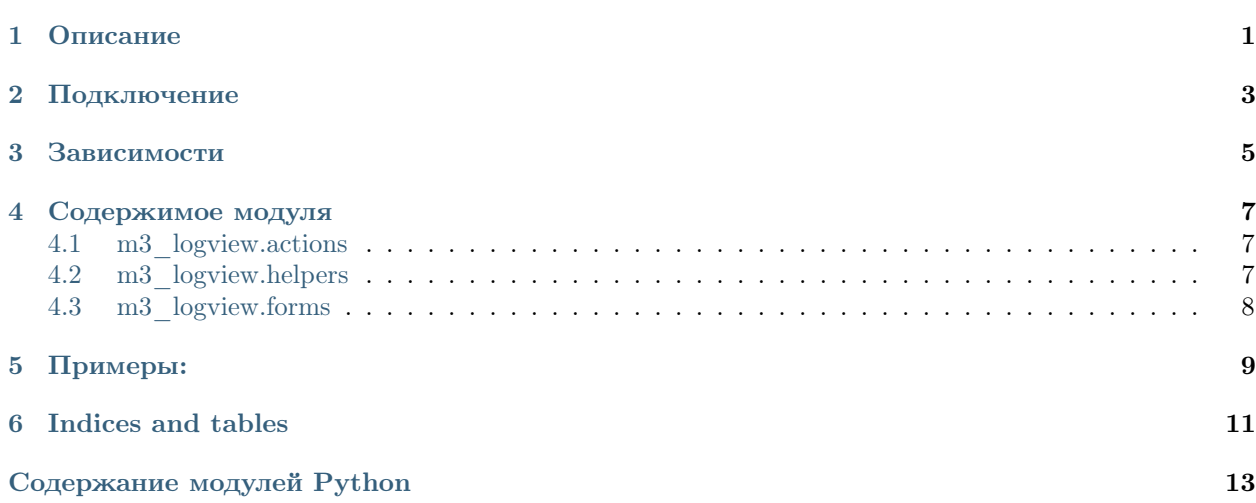

# Описание

<span id="page-4-0"></span>Приложение предназначено для запроса у веб-сервера всех лог файлов, лежащих в директории, прописанной в settings.LOG\_PATH, и просмотра сожержимого этих файлов!

# Подключение

<span id="page-6-0"></span>Для подключения необходимо:

добавить в settings.py -> installed\_apps ->  $\ensuremath{$  'm3.contrib.log<br>view'

импортировать from m3.contrib.logview.actions import LogsAction as m3\_logs\_action.

Глава З

# Зависимости

<span id="page-8-0"></span>Django $1.3\,$ m3-ext  $\rm m3$  $m3$ \_legacy

### Содержимое модуля

### <span id="page-10-1"></span><span id="page-10-0"></span>4.1 m3 logview.actions

#### Created on 24.08.2010

@author: kir

#### class m3\_logview.actions.GetLogsAction

Получает файл логирования, имя которого приходит в контексте. Возвращает m3.ui.actions.results.PreJsonResult, которому передается словарь {'rows': список содержимого файла, 'total': длина этого списка}

#### Параметры

- $request map \name{namerps} \mathsf{a} \mathsf{a} \mathsf{mpoca}$
- context (m3.ui.actions.context.ActionContext) контекст запроса

#### class m3\_logview.actions.LogsAction

Возвращает окно m3.ui.actions.results.ExtUIScriptResult Выводит наименование имеющихся файлов логирования

#### Параметры

- $request map \name{namerps} \cdot \text{samplerps}$
- context (m3.ui.actions.context.ActionContext) контекст запроса

#### class m3\_logview.actions.LogsDateChangeAction

Получает список лог файлов, дата создания которых лежит между параметрами start\_date и end date, которые приходят в контексте. Возвращает m3.ui.actions.results.PreJsonResult, которому передается список списков, состоящих из индекса и имя файла.

#### Параметры

- $request map \name{namerps} \mathsf{a} \mathsf{a} \mathsf{mpoca}$
- context (m3.ui.actions.context.ActionContext) контекст запроса

#### <span id="page-10-3"></span>class m3\_logview.actions.Mis\_Admin\_ActionsPack

Набор действий для работы с административной панелью

# <span id="page-10-2"></span>4.2 m3\_logview.helpers

Created on 25.10.2010

**@author:** kir

```
m3 logview.helpers. ERROR = u'error.log'
```
Часть имени файла ошибки, нужно для функции парсинга m3 logview.helpers.log file parse

```
m3_logview.helpers.file_creation_time(full path)
```
Возвращает дату и время создания лог файла. Время создания файла st ctime, st mtime - зависит от операционной системы: для юниксов содержит дату последнего изменения метаданных, а для виндов - дату создания файла.

Параметры full path  $(str)$  – полный путь до лог файла

```
m3_logview.helpers.get_log_content(filename)
```
Возвращает список словарей, в которых лежит распарсенное содержимое файла filename, лежащего в директории логов.

**Параметры filename**  $(str)$  – название файла логирования

```
m3_logview.helpers.log_file_parse(log file)
```
Функция парсинга файлов логирования. Возвращает список из словарей: в случае, если файл error.log, To  $[\{\text{`date'}: \ldots, \text{`message'}: \ldots, \text{`full'}: \ldots\}].$  иначе  $[\{\text{`date'}: \ldots, \text{`message'}: \ldots\}].$  где date-дата события, message-сообщение события, full-полный текст ошибки.

Параметры  $log$  file  $file$ ) – лог файл

m3\_logview.helpers.log\_files\_list(start date str=None,

```
to email=None)
```
end date str=None,

Возвращает список списков вида [индекс, файл], где индекс - порядковый номер, файл - файл логирования из директории, заданной в settings.LOG PATH. Если заданы start date str и end date str, то берутся те файлы, дата создания которых лежит между этими параметрами. Если эти эти параметры не заданы, то берутся сегодняшние файлы и файлы с расширением .log. Требует администраторские права.

#### Параметры

- start date str  $(str)$  дата начала фильтрации
- end date str  $(str)$  дата окончания фильтрации

# <span id="page-11-1"></span><span id="page-11-0"></span>4.3 m3 logview.forms

Created on 25.10.2010

**@author:** kir

class m3\_logview.forms.ExtLogsWindow(window params=None, \*args, \*\*kwargs)

Класс окна файлов логирования. В окне можно просматривать сожержимое файлов.

# Примеры:

<span id="page-12-0"></span>Пример использования в панели(TOPTOOLBAR), пункт меню в администрировании

```
\texttt{admin\_root}.\texttt{subitems.append}(\texttt{DesktopLauncher}(\texttt{name} = u)Система логирования',
{\tt url=\mathtt{m3\_logs\_action. absolute\_url())})}
```
Окно нашего модуля:

\_build/html/\_static/m3\_logview.png

Глава 6

Indices and tables

- <span id="page-14-0"></span> $\bullet\;$   $genindex$
- $\bullet \hspace{1mm} modindex$
- $\bullet\ search$

Содержание модулей Python

<span id="page-16-0"></span>m

m3\_logview, [1](#page-4-0) m3\_logview.actions, [7](#page-10-0) m3\_logview.forms, [8](#page-11-1) m3\_logview.helpers, [7](#page-10-3)